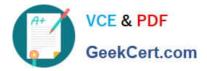

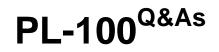

# Microsoft Power Platform App Maker

# Pass Microsoft PL-100 Exam with 100% Guarantee

Free Download Real Questions & Answers **PDF** and **VCE** file from:

https://www.geekcert.com/pl-100.html

100% Passing Guarantee 100% Money Back Assurance

Following Questions and Answers are all new published by Microsoft Official Exam Center

Instant Download After Purchase

100% Money Back Guarantee

😳 365 Days Free Update

800,000+ Satisfied Customers

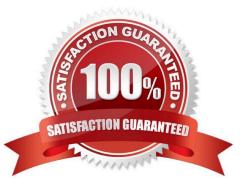

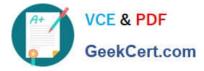

## **QUESTION 1**

DRAG DROP

You need to create the food bank notification.

Which four actions should you perform in sequence? To answer, move the appropriate actions from the list of actions to the answer area and arrange them in the correct order.

Select and Place:

# Actions

Create a food bank topic.

Authenticate the food bank user.

Prompt the user to select a location.

Retrieve the food bank locations.

Retrieve meals in food pool filtered by location.

Prompt the user to select meals.

Filter the list of food available to the food pool.

# Answer area

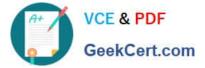

# Actions

Create a food bank topic.

Authenticate the food bank user.

Retrieve the food bank locations.

# Answer area

Retrieve meals in food pool filtered by location.

Filter the list of food available to the food pool.

Prompt the user to select a location.

Prompt the user to select meals.

# **QUESTION 2**

## DRAG DROP

You create multiple apps as part of an unmanaged solution.

You need to move the apps to another environment.

You need to pick the appropriate solution type for each requirement.

Which types of solutions should you create? To answer, drag the appropriate solution types to the correct requirements. Each solution type may be used once, more than once, or not at all. You may need to drag the split bar between panes

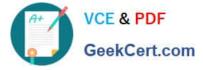

or scroll to view content.

NOTE: Each correct selection is worth one point.

Select and Place:

| Solution types | Answer Area                               |               |
|----------------|-------------------------------------------|---------------|
| Managed        | Requirement                               | Solution type |
| Unmanaged      | Edit existing components of the solution. | Solution type |
|                | Add new components to the solution.       | Solution type |
|                | Export the solution.                      | Solution type |

#### Correct Answer:

| Solution types | Answer Area                               |               |
|----------------|-------------------------------------------|---------------|
| Managed        | Requirement                               | Solution type |
| Unmanaged      | Edit existing components of the solution. | Unmanaged     |
|                | Add new components to the solution.       | Unmanaged     |
|                | Export the solution.                      | Managed       |

## Box 1: Unmanaged

Unmanaged Solution: The beginning state of solution is the unmanaged solution state. During this phase, you can add, edit, update, remove, delete, and test any of the components of the solution.

Box 2: Unmanaged

Box 3: Managed

Managed Solution: A managed solution is a finalized solution that can be distributed and installed. They are created by exporting an unmanaged solution by setting restrictions to prevent any further customizations. The whole point of

Managed is locking down the Component states so they cannot be edited. Deleting the Managed Solution will remove all its customisations as well as data contained. Managed Solutions become read only once deployed so they cannot be

manipulated.

Reference:

https://powerusers.microsoft.com/t5/Power-Apps-Pro-Dev-ISV/Managed-vs-Unmanaged/td-p/495685

## **QUESTION 3**

You need to implement reporting to support the college marketing efforts. Which type of dashboard should you use?

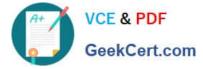

- A. Interactive
- B. Model driven
- C. Power BI
- Correct Answer: C

## **QUESTION 4**

You need to provide the app to Tailwind Traders. What should you do?

A. Within Managed Properties, set the value of the Allow customizations option to true. Export the app as a managed solution.

B. Use the Share App feature.

C. Within Managed Properties, set the value of the Allow customizations option to false. Export the app as a managed solution.

D. Within Managed Properties, set the value of the Allow customizations option to false. Export the app as an unmanaged solution.

Correct Answer: C

Scenario: The completed app and all supporting components must be provided to Tailwind Traders. Tailwind Traders must not be able to make changes to any of the components.

Managed Solution: A managed solution is a finalized solution that can be distributed and installed. They are created by exporting an unmanaged solution by setting restrictions to prevent any further customizations. The whole point of Managed is locking down the Component states so they cannot be edited. Deleting the Managed Solution will remove all its customisations as well as data contained. Managed Solutions become read only once deployed so they cannot be manipulated.

Reference: https://powerusers.microsoft.com/t5/Power-Apps-Pro-Dev-ISV/Managed-vs-Unmanaged/td-p/495685

## **QUESTION 5**

You have an unmanaged solution, for which you have created multiple apps.

You are required to move the apps to a different environment. The environment requires that the solution allows for components to be added, amended, renewed, removed, deleted, or tested.

You need to use the correct solution type.

You make use of an Unmanaged solution.

Does the action achieve your objective?

A. Yes, it does

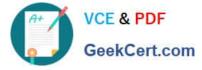

B. No, it does not

Correct Answer: A

The beginning state of solution is the unmanaged solution state. During this phase, you can add, edit, update, remove, delete, and test any of the components of the solution.

Reference: https://powerusers.microsoft.com/t5/Power-Apps-Pro-Dev-ISV/Managed-vs-Unmanaged/td-p/495685

Latest PL-100 Dumps

PL-100 VCE Dumps

PL-100 Exam Questions